#### **BAB II**

#### **TINJAUAN PUSTAKA**

#### **2.1 Penelitian terdahulu**

- 1. Nama peneliti Yeremia Brayen Mokalu (2022) dengan judul Analisis Percepatan Proyek Dengan Menggunakan Metode "*Fast Track*". Tujuan penelitian tersebut adalah Untuk menganalisis percepatan pengendalian proyek yang dilakukan dapat digunakan metode analisis percepatan ptoyek, salah satunya metode *Fast Track*. Untuk hasil percepatan proyek metode *Fast Track*, estimasi waktu yang dibutuhkan untuk menyelesaikan proyek sebesar 208 hari yang dimana nilai tersebut lebih cepat daripada yang direncanakan sebelumnya yaitu 275 hari. Walaupun ada beberapa pekerjaan dilintasan kritis yang harus dikerjakan secara bersama-sama.
- 2. Nama peneliti Didiek Pramono (2022) dengan judul Perencanaan Percepatan Proyek Dengan Metode Crashing Pada Apartement Mega City Bekasi. Tujuan dilakukan penulisan tugas akhir yang berjudul "Perencanaan percepatan proyek dengan Metode *Crashing* pada Apartement Mega City Bekasi adalah sebagai berikut mengetahui pekerjaan mana saja yang berada pada jalur kritis, mengetahui total waktu dan biaya proyek setelah dilakukan percepatan dengan alternatif penambahan waktu kerja yang terdapat dalam lintasan kritis, mendapatkan besar biaya yang lebih ekonomis dan durasi waktu yang lebih efesien, setelah dilakukan percepatan proyek dengan menggunakan penambahan waktu kerja.Hasil penelitian análisis pada proyek Apartement Mega City Bekasi setelah dilakukan alternatif penambahan jam kerja lembur menggunakan metode Crashing 2 jam yaitu total kenaikan biaya sebesar Rp 2.692.075.417,00 dan waktu pelaksanaan setelah dipercepat menjadi 830 hari atau lebih cepat selama 31 hari dibandingkan durasi normal.
- 3. Nama peneliti Sofyan Bachmid (2020) dengan judul Perpendekan Jalur Kritis Dengan Metode Fast Track (Overlap Method), tujuan penelitian tersebut adalah mempercepat jadwal dengan mengerjakan bagianbagian lingkup proyek secara tumpang tindih.Dari hasil penelitian didapat durasi normal dari perencanaan Proyek Pembangunan Student Center Fakultas Kedokteran Universitas Hasanuddin adalah 118 Hari. Berdasarkan penelitian menggunakan Metode Overlap atau Fast Tracking Method, mempercepat jadwal dengan mengerjakan bagianbagian lingkup proyek secara tumpang tindih memiliki waktu proyek selama 90 hari, dengan efisiensi waktu 28 Hari, dapat dilihat bahwa menggunakan Metode Overlap atau Fast Tracking, efisien dibandingkan dari perencanaan sebelumnya
- 4. Nama peneliti Wiwik Wiharti, (2020) dengan judul Percepatan Penyelesaian Proyek Menggunakan Metode *Fast-Track* (Studi Kasus: Proyek Gedung Serbaguna Plbn Entikong Kalimantan Barat), tujuan dari penelitian tersebut adalah menganalisis percepatan waktu sehingga diperoleh pengurangan waktu pekerjaan dan penghematan biaya proyek. Pendekatan analisis menggunakan metode fast-track dimana telah banyak diimplementasikan dan terbukti secara efektif dalam mereduksi waktu penyelesaian dengan menata aktivitas-aktivitas kritis secara tumpang tindih *(overlapping).* Hasil penjadwalan proyek menunjukkan bahwa durasi normal proyek selama 359 hari menjadi 302 hari, sehingga terjadi reduksi sebanyak 57 hari. Pengurangan waktu dengan melakukan percepatan adalah sebesar 15,88% tanpa menyebabkan overallocated sumber daya. Pengurangan waktu berdampak pada efisiensi biaya proyek, yaitu penghematan biaya tidak langsung sebesar Rp 17.345.955. Penerapan metode fast-track dengan memperhatikan alokasi dan ketersediaan sumber daya, dapat memberikan jadwal yang optimal. Dengan demikian resiko tidak terlaksananya aktivitas akibat percepatan dapat diminimalkan.

5. Nama peneliti Estefanus, (2017), dengan judul Analisis Percepatan Waktu Penyelesaian Proyek Menggunakan Metode *Fast-Track* Dan *Crash Program*, tujuan dari penelitian tersebut adalah Untuk mempercepat waktu penyelesaian proyek agar tidak terjadi keterlambatan maka kajian ini menggunakan metode fast-track dan crash program untuk kemudian dibandingkan hasilnya. Hasil analisis menggunakan metode fast-track dan crash program dari segi waktu bisa ditekankan kembali seperti rencana awal yaitu proyek selesai dalam waktu 233 hari. Dari segi biaya dengan metode fast-track membutuhkan biaya sebesar Rp 26.376.440.619, sedangkan dengan metode crash program membutuhkan biaya sebesar Rp 26.504.146.817. Kedua metode tersebut mampu mengurangi biaya akibat keterlambatan proyek yang awalnya sebesar Rp 27.059.140.712. dari segi biaya metode fasttrack lebih murah, akan tetapi memiliki resiko yang lebih besar karena apabila salah satu pekerjaan yang berada pada lintasan kritis mengalami keterlambatan akan mempengaruhi pekerjaan lainnya.

#### **2.1.1 Posisi peneltian**

Persamaan dan perbedaan dari gabungan antara penelitian terdahulu dan penelitian yang akan dilakukan bisa di lihat tabel di bawah ini:

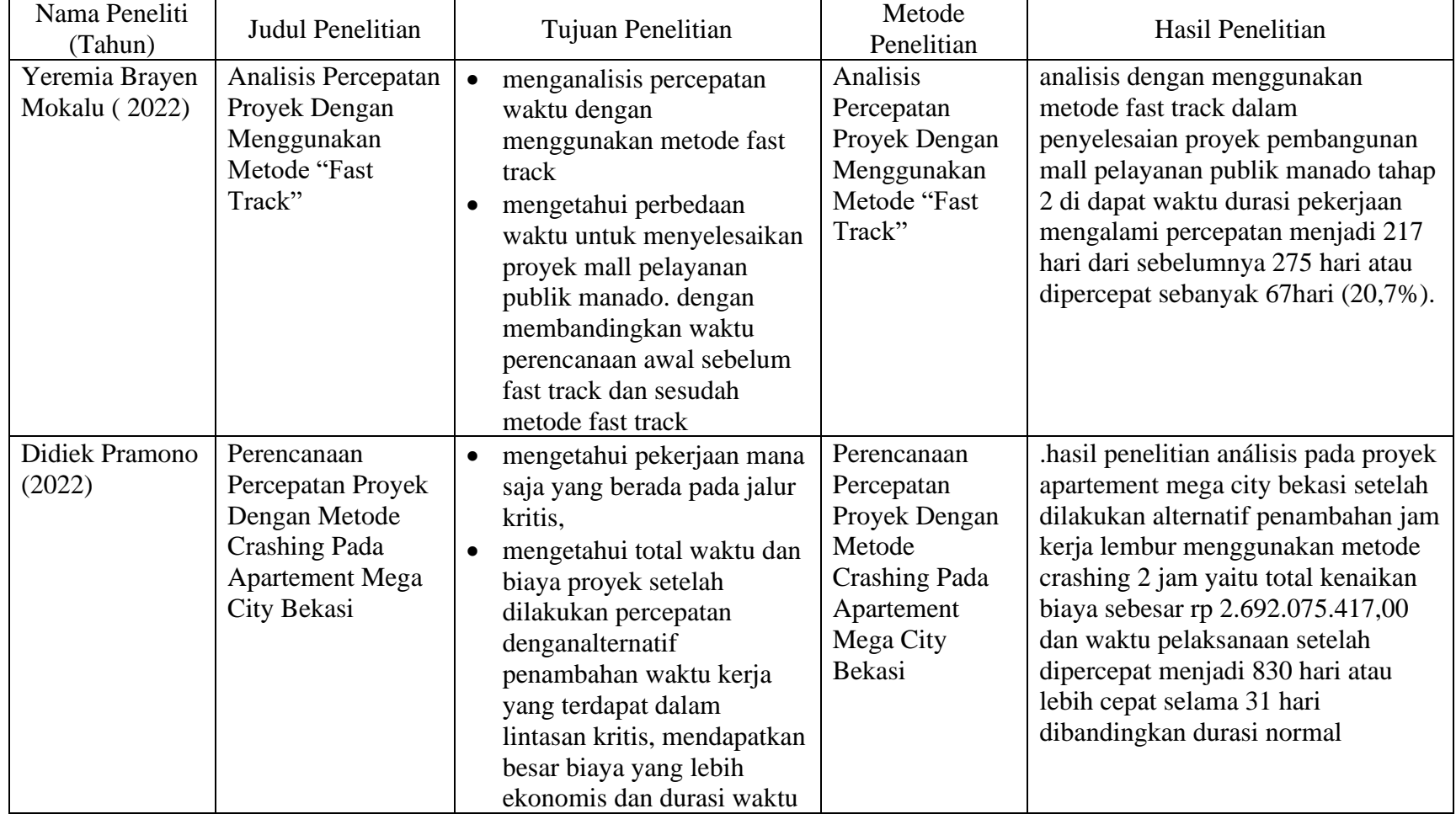

# *Tabel 2. 1 Perbandingan penelitian terdahulu dengan yang akan dilakukan*

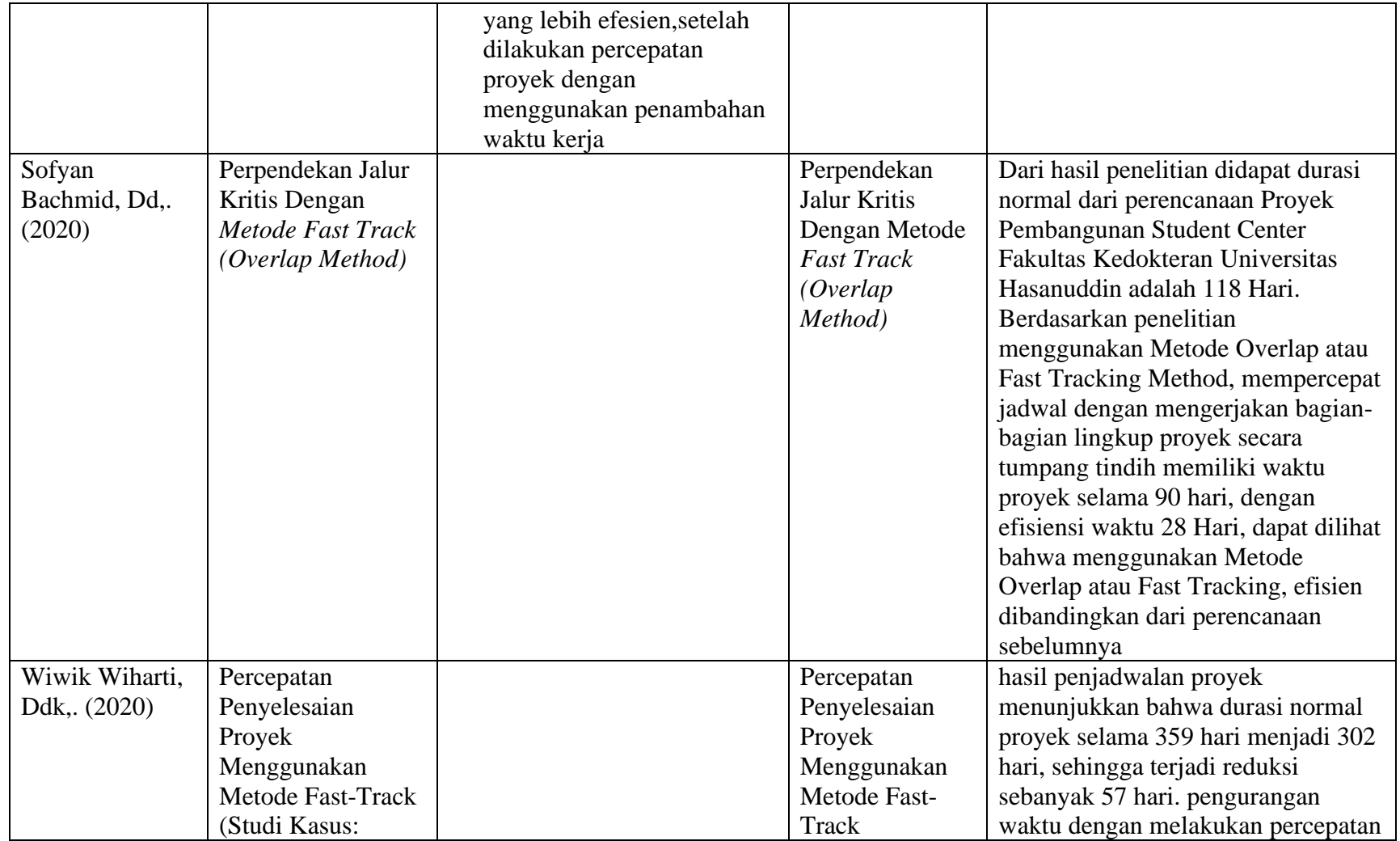

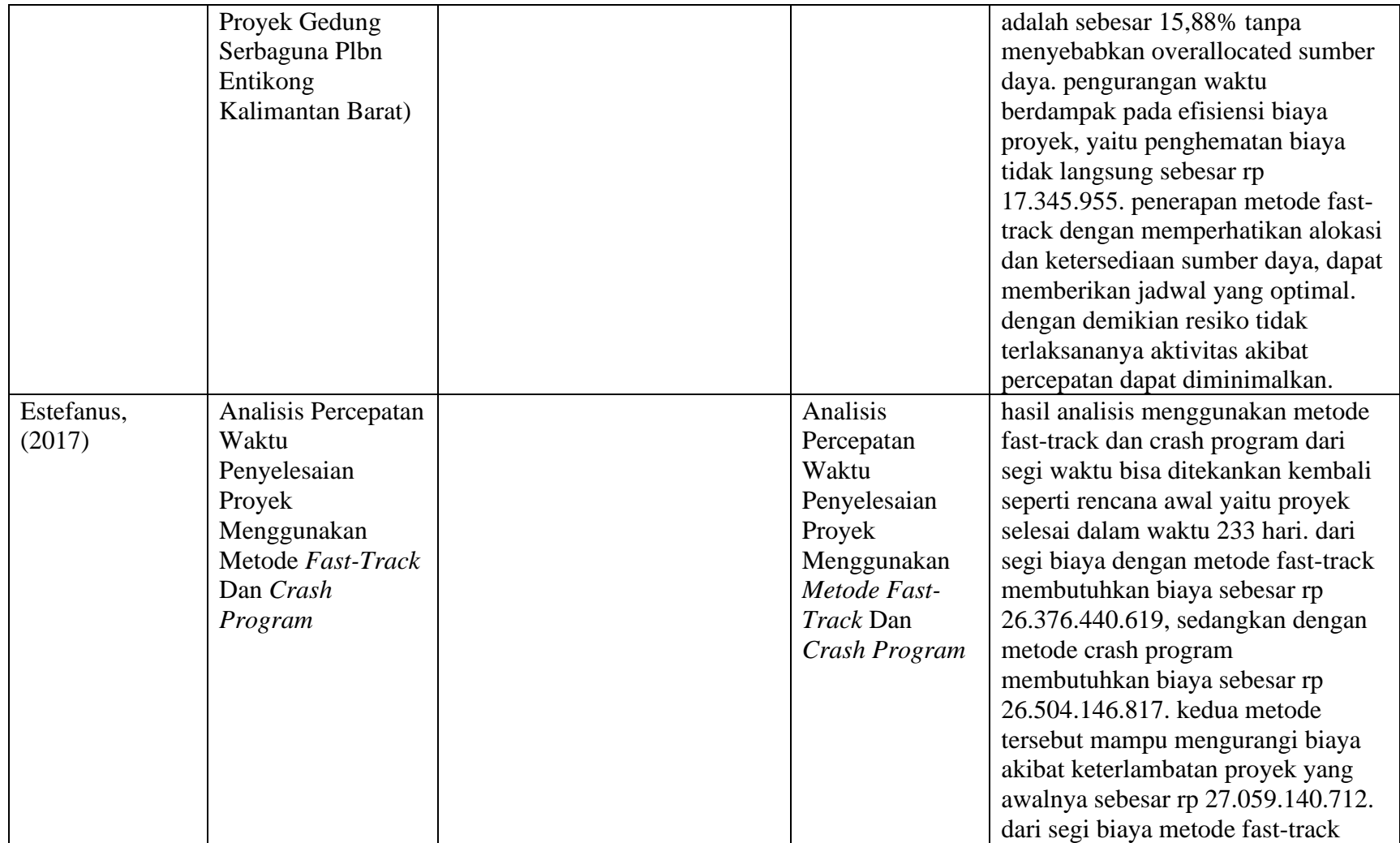

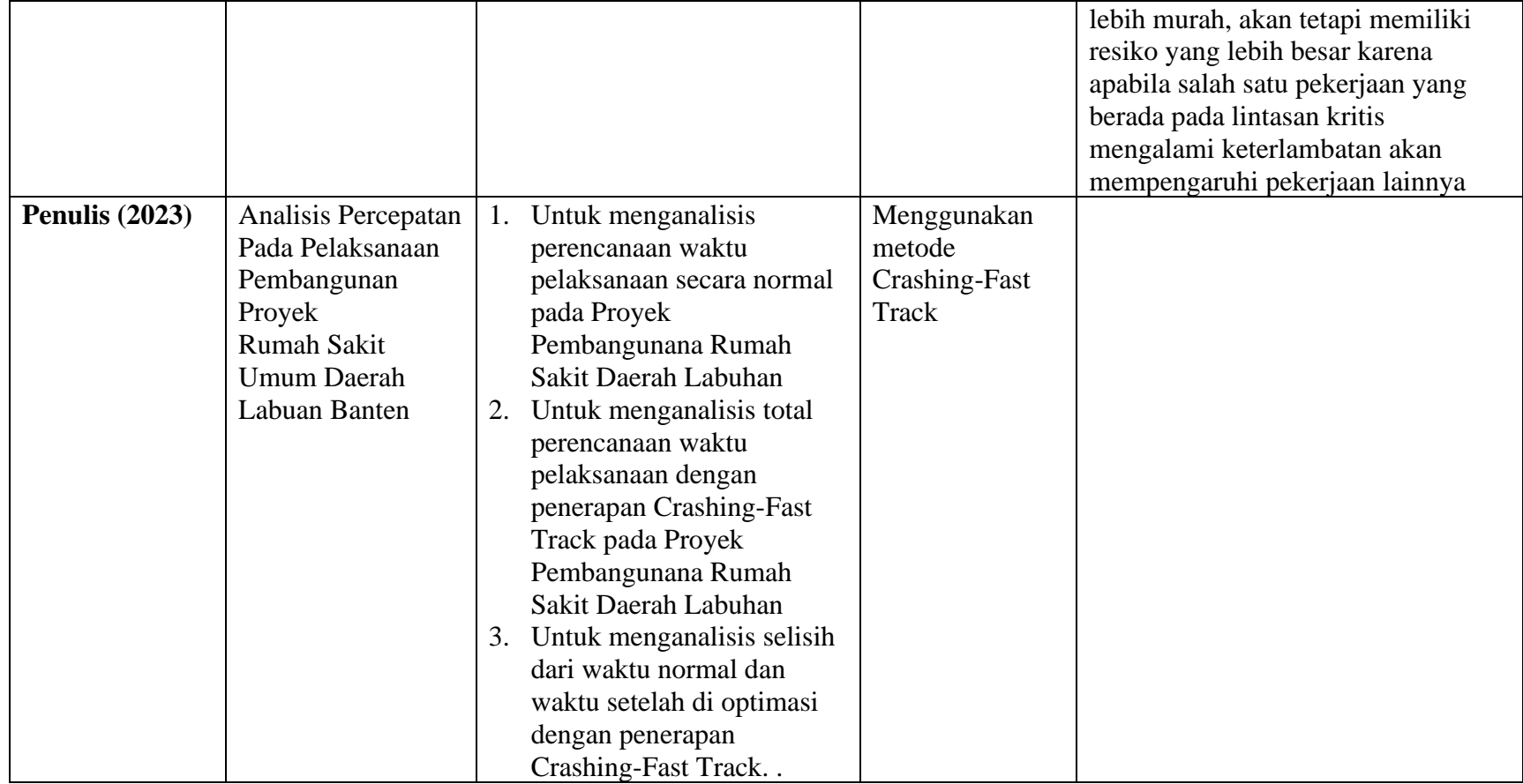

#### **2.2 Metode penjadawalan Proyek**

#### **2.2.1 Critical Path Method CPM/Lintasan Kritis,**

#### **1. Hakikat tujuan dan manfaat critical path method (CPM)**

Tujuan lintasan kritis untuk mengetahui dengan cepat kegiatankegiatan yang tingkat kepekaan tinggi terhadap keterlambatan pelaksanaan sehingga setiap saat dapat ditentukan tingkat prioritas kebijaksanaan penyelenggara proyek apabila kegiatan tersebut terlambat. Dalam operasional *Critikal Path Method* (CPM) adalah suatu metode dengan menggunakan diagram anak panah untuk menentukan lintasan kritis sehingga disebut juga metode lintasan kritis.

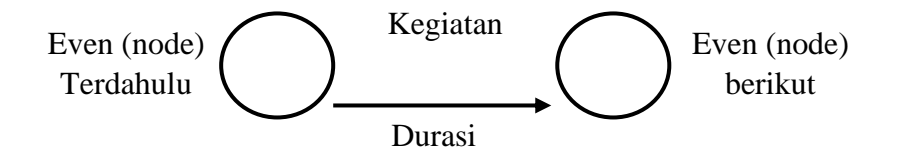

*Gambar 2. 1 Bentuk CPM*

*sumber: schorder,1996*

#### **2. Perhitungan EET dan LET dalam critical path method**

Dalam critical path method (CPM) dikenal earliest event time (EET) dan latest event time (LET), total float, free loat, dan float interferen.

Yang dimaksud dengan earliest event time (EET) adalah peristiwa paling awal atau waktu tercepat dari event

Latest event time (LET) adalah peristiwa paling akhir atau waktu paling lambat dari event.

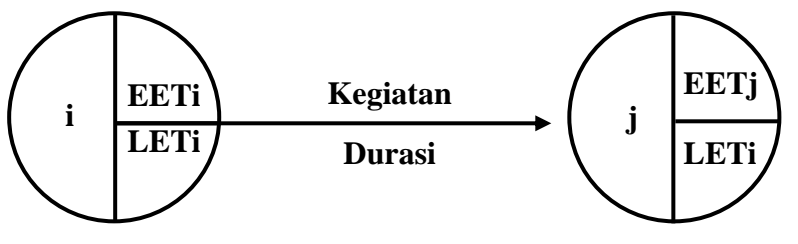

*Gambar 2. 2 EET dan LET suatu kegiatan*

*sumber: schorder,1996*

#### **3. Rumus dan prosedur penhitungan**

a. Earliest event time (EET)

Perhitungan maju untuk menghitung Earliest Event Time (EET)

 $EET = (EET + d)$ <sub>max</sub>

Prosedur menghitung EET

- Tentukan nomor peristiwa dari kiri ke kanan, mulai dari peristiwa nomor 1 berturut-turut sampai nomor maksimal
- Tentukan nilai EET untuk peristiwa nomor satu (paling kiri) sama dengan no.
- Dapat dihitung nilai EET berikutnya dengan rumus di atas
- b. Latest Event Time (LET)

Perhitungan waktu mundur untuk menghitung Latest Event Time (LET)

$$
LET = (LET + d)_{min}
$$

Prosedur menghitung LET

- Tentukan nilai LET peristiwa terakhir (paling kanan) sesuai dengan nilai EET kegiatan terahkir.
- Dapat dihitung nilai LET dari kanan ke kiri dengan rumus di atas
- Jika terhadap lebih dari satu kegiatan (termasuk dummy), dipilih LET yang minimum

# **4. Model perhitungan EETj**

a. Perhitungan ke depan/maju untuk menghitung EETj

Dimulai dari event paling awal dengan  $EET = 0$  menuju event terahkir, selanjutnya dirunut maju ke kanan untuk menghitung EET peristiwa berikutnya sebagaimana dalam proyek.

Menghitung maju berarti EETi pada node I, yang merupakan waktu mulainya kegiatan X yang paling awal, ditambah durasi kegiatan A akan menjadi EETj, yang merupakan waktu paling cepat untuk memulai kegiatan sesudah kegiatan A. Apabila terdapat lebih dari dua kegiatan yang menuju suatu peristiwa maka = EETj suatu kegiata selalu diambil yang terbesar.

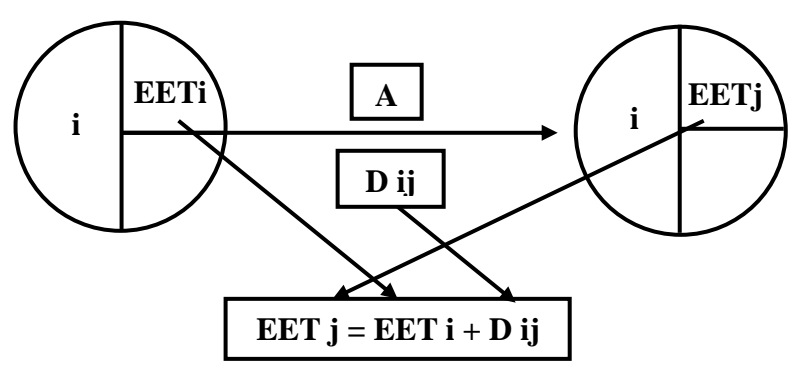

Menghitung EET peristiwa

*sumber:diaadopsi dari schorder,1996*

b. Perhitungan mundur untuk menghitung Latest Event Time (LET)

Dimulai dari event paling akhir dengan LET=EET yang didapat dari perhitungan maju, selanjutnya dirunut mundur ke kiri untuk menghitung LET peristiwa berikutnya

Menghitunga mundur berarti LETj pada node j, yang merupakan waktu selesainya kegiatan A yang paling lama, dikurangi durasi kegiatan A akan menjadi LTEi, yang merupakan waktu paling terlambat untuk memulai kegiatan A dan sekaligus merupakan waktu selesai paling lambat bagi kegiatan yang mendahului kegiatan A. Apabila terdapat lebih dari dua kegiatan yang mundur tersebut, menuju ke satu peristiwa maka = LETi suatu kegiatan selalu diambil yang terkecil, seperti pada gambar berikut.

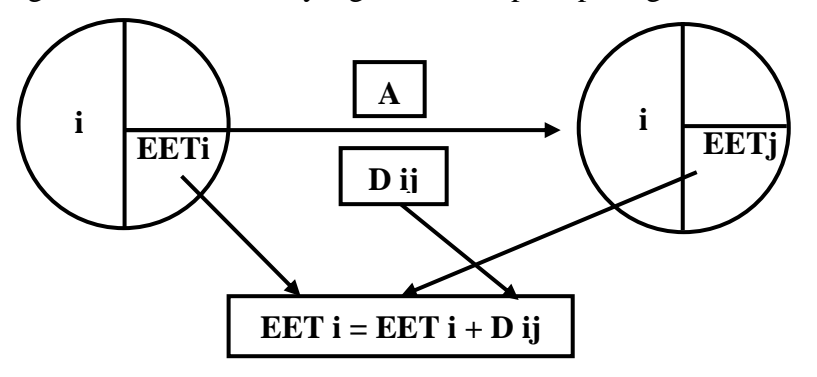

Menghitung LET peristiwa

*sumber:diaadopsi dari schorder,1996 dalam (Dimyati & Nurjaman, 2016:342-346)*

#### **2.2.2 Metode preseden diagram (PDM)**

Metode preseden diagram (PDM) adalah: jaringan kerja yang termasuk klasifikasi AON. Kegiatan dituliskan di dalam node yang umumnya berbentuk segi empat, sedangkan anak panah hanya sebagai petunjuk hubungan antara kegiatankegiatan yang bersangkutan.

#### **Tanda konstrain dalam jaringan kerja**

Penulisan konstrain pada PDM, yaitu dicantumkan di atas anak panah yang menghubunkan du kegiatan. Kadang-kadang dijumpai satu kegiatan memiliki hubungan konstrain dengan lebih dari satu kegiatan atau suatu multikonstrain yaitu, dua kegiatan dihubungkan oleh lebih dari satu konstrain seperti pada gambar di bawah.

Konstrain FS

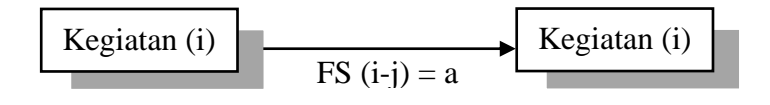

Konstrain SS

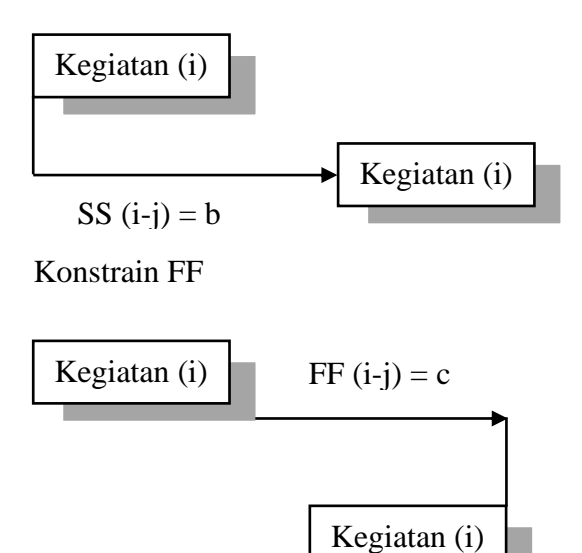

#### Konstrain SF

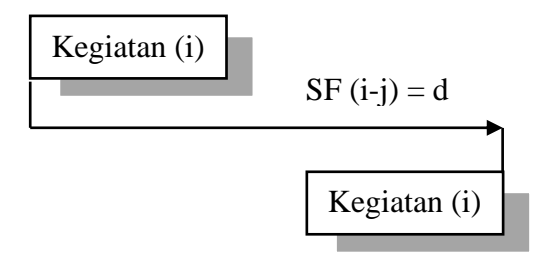

Gambar konstrain pada PDM

Catatan:

b dan c disebut *leas time*

a dan c disebut *lag time*

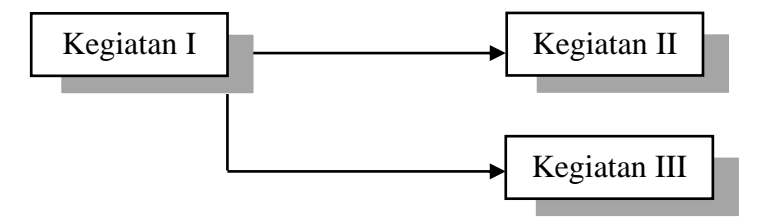

Gambar: satu kegiatan mempunyai hubungan konstrain dengan lebih dari satu kegiatan yang berbeda.

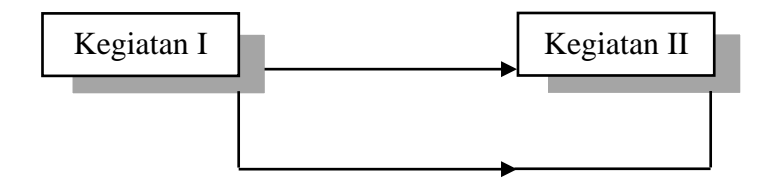

*Gambar 2. 3 multikonstrain antara kegiatan*

Jadi dalam menysum jarindan PDM, khususnya menentukan urutan ketergantungan mengingat adanya bermacam macam konstrain di atas, maka lebih banyak factor harus diperhatikan dibangdingkan CPM. Factor ini dapat dikaji misalkan dengan menjawab berbagai pertanyaan seperti:

• Kegiatan mana boleh mulai, sesudah kegiatan tertentu A selesai berapa lama jarak waktu antara selesainya kegian A dengan mulainya kegiatan berikutnya.

- Kegiatan mana harus diselesaikan sebelum kegiatan tertentu B boleh mulai, dan berapa lama tenggang waktunya.
- Kegiatan mana harus dimulai sesudah kegiatan tertentu C mulai dan berapa lama jarak waktunya.

Pertanyaan di atas merupakan bagian dari serentetan faktor-factor yang perlu dianalisis sebelum mulai Menyusun jaringan PDM. (Soeharto, 1997:244)

#### **2.2.3 Bar chart**

Gant Chart atau lebih dikenal diagram batang atau barchat. Metode ini mula-mula di pakai dan di aplikasikan oleh Hendri Lawrence Gantt pada tahun 1917. Tujuan metode ini untuk mengidentifikasi unsur waktu dan urutan dalam merencanakan kegiatan, yang terdiri dari waktu mulai, jumlah waktu dan waktu selesai. Hinga kini metode diagram batan masih banyak digunakan. Hal ini disebabkan diagram batang mudah dibuat dan dipahami, sehinga sangat berguna sebagai alat komunikasi dalam penyelesaian proyek.

Bagan balok menunjukan waktu dan urutan kegiatan (waktu mulai, waktu penyelesaian dan kemajuan aktivitas Ketika pelaporan)

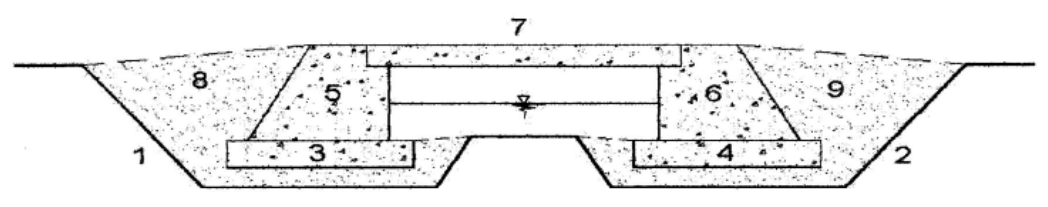

**SKETSA JEMBATAN** 

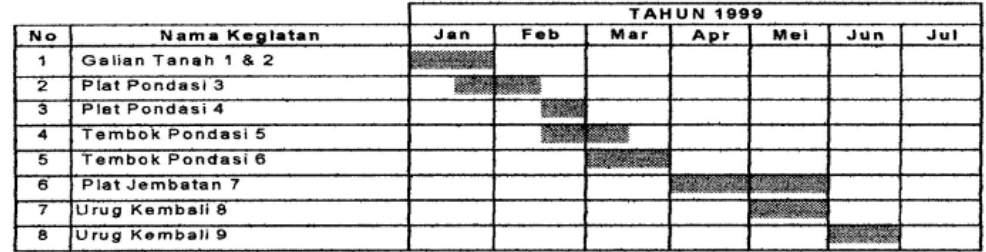

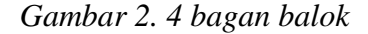

Sumber: materi kuliah

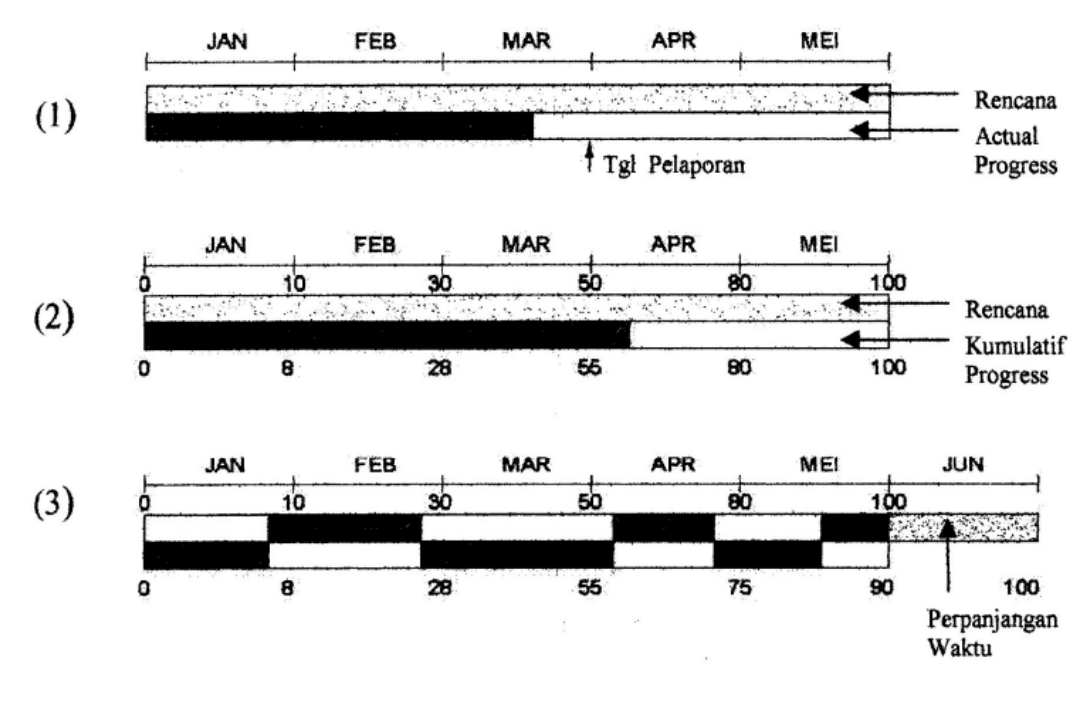

*Gambar 2. 5 bagan balok* Sumber: materi kuliah

# **2.2.4 Kurva S**

Pada proyek yang tidak terlalu banyak kegiatannya, metode barchart ini sering digunakan , yang di gabungkan dengan kurva "S" sebagai pemantau biaya, disebut kurva S dikarenakan bentuknua yang menyerupai huruf S. hal ini terjadi karena pada awal proyek (kegiatan persiapan) besarnya biaya yang dikeluarkan per satuan waktu cenderung rendah, kemudian meningkat cepat pada pertengahan proyek (kegiatan konstruksi). Dan menurun/rendah Kembali pada akhir proyek (penyelesaian proyek).

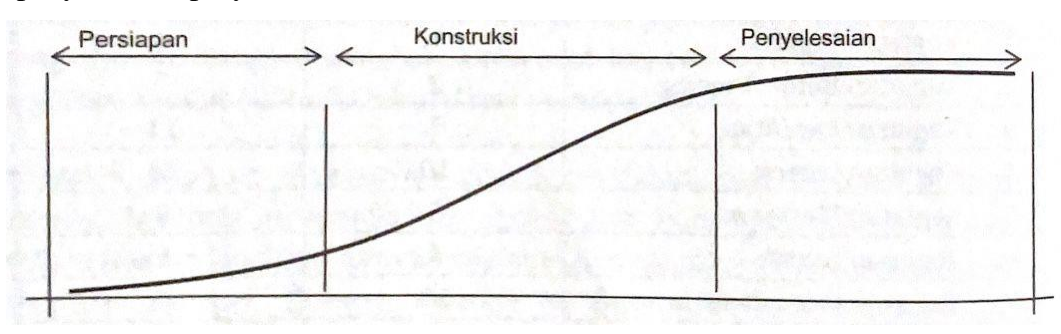

*Gambar 2. 6 Kurva S*

Kurva S secara grafik adalah pengambaran kemajuan kerja (bobot %) kumulatif pada sumbu vertikal, terhadap waktu pada sumbu horizontal. Dengan membandingkan kurva S rencana dengan kurva pelaksanaan dapat diketahui kemajuan pelaksanaan proyek apakah sesuai, lambat ataupun lebih dari yang direncanakan.

Tahapan membuat jadwal dengan mengunakan program bantu *Microsoft Project*

*Open Microsoft Project klick Blank Project*

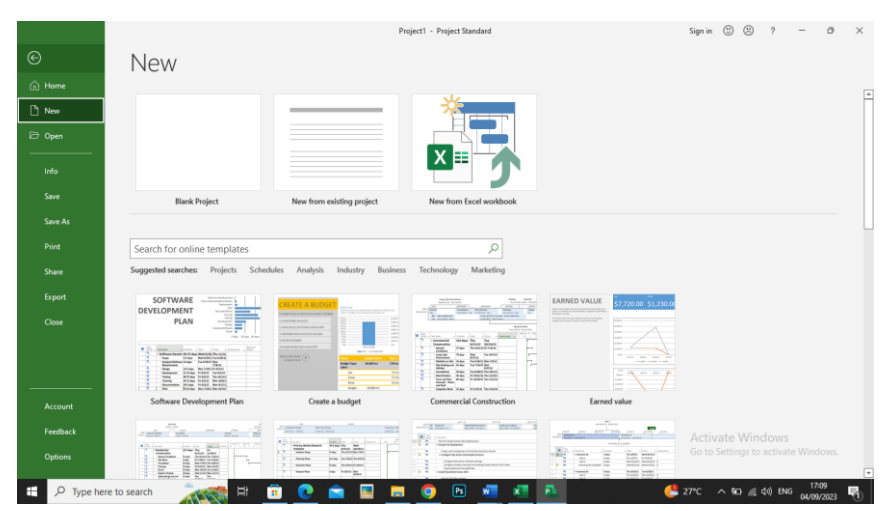

*Gambar 2. 7 MS Project*

Klick file > project option

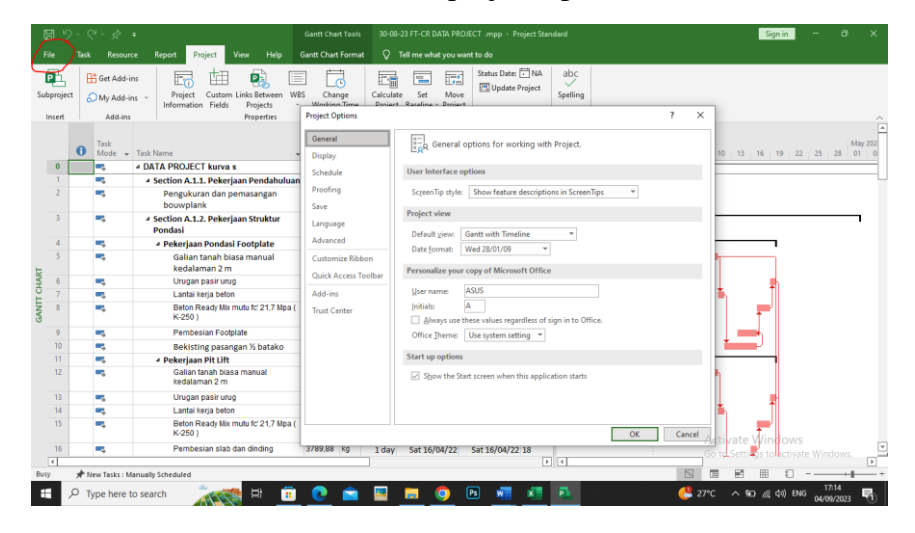

*Gambar 2. 8 MS Project*

Klick schedule > change week start > change new task create in to auto schedule

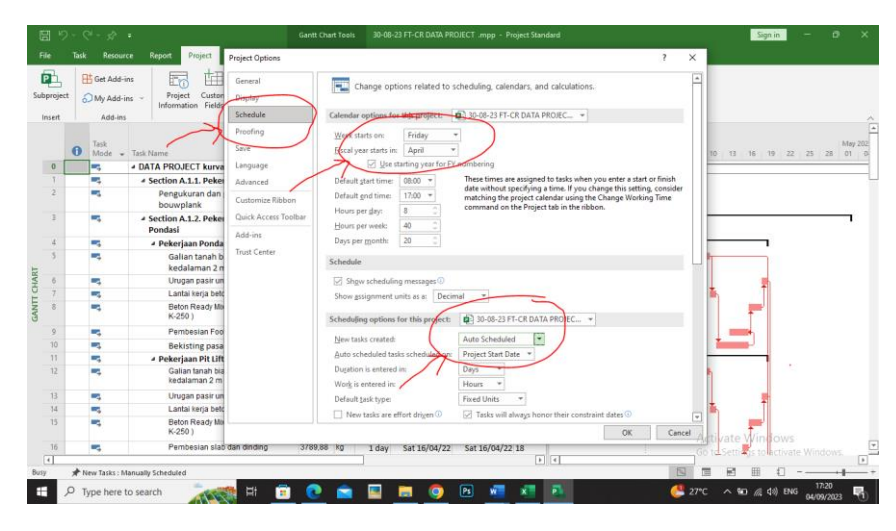

*Gambar 2. 9 MS Project*

# Blank Project

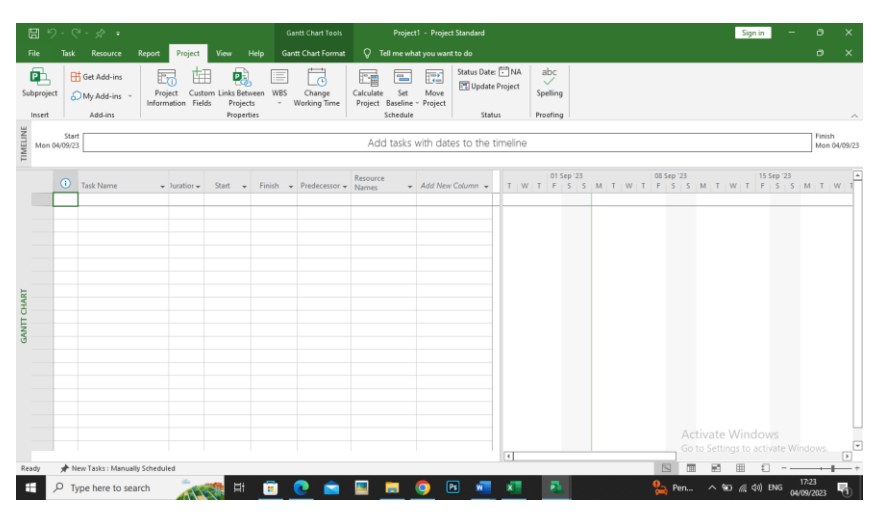

*Gambar 2. 10 MS Project*

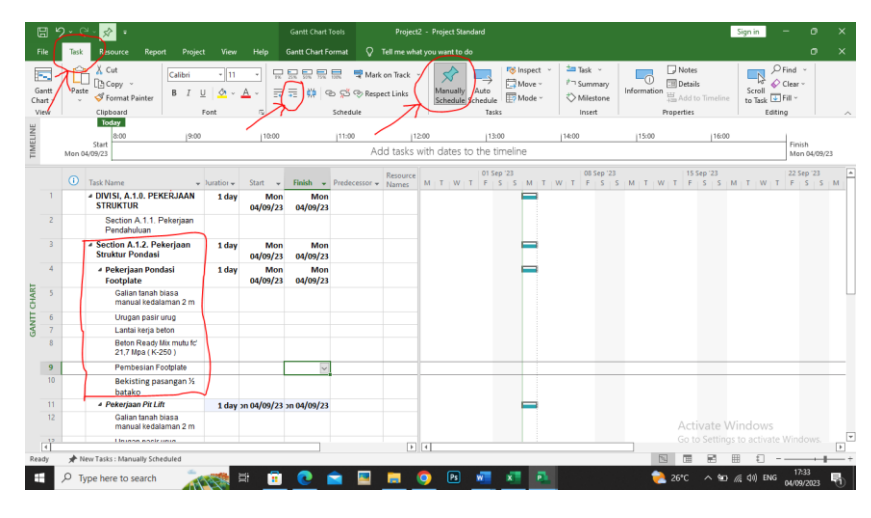

*Insert work breakdown structure (WBS)*

*Gambar 2. 11 MS Project*

- *Enter subunit task name*
- *Type in the unit name of the subunit task in the "task name" Fiel*
- *Subunit are "indented" with the right arow on the task bar*
- *When Subunit are so "indented" the major until will become bold and the gantt chart will change shape*
- *Choose auto schedule*

| ⊟                         | 9.0.01                               |                                                                                                    | 30-08-23 FT-CR DATA PROJECT .mpp - Project Standard<br>Gantt Chart Tools<br>Sign in                                                                                                    |      | o       |  |
|---------------------------|--------------------------------------|----------------------------------------------------------------------------------------------------|----------------------------------------------------------------------------------------------------|------|---------|--|
| File                      | Resource<br>Task                     | Report<br>Help<br>Project<br>View                                                                             | <b>Gantt Chart Format</b><br><sup>Q</sup> Tell me what you want to do                                                                                                    |      | $\circ$ |  |
| 配<br>Subproject<br>Insert | Get Add-ins<br>My Add-ins<br>Add-ins | D.<br>Ħ<br>≣<br><b>WBS</b><br>Custom Links Between<br>Project<br>Information Fields<br>Projects<br>Properties | Status Date: ["] NA<br>abc<br>雇<br>官<br>嘯<br>Θ<br>$\checkmark$<br>Update Project<br>Set<br>Move<br>Change<br>Calculate<br>Spelling<br><b>Working Time</b><br>Project Baseline ~<br>Project<br>Schedule<br>Status<br>Proofing |      |         |  |
|                           | Task<br>$\omega$                     | Mode - Task Name                                                                                              | 2103<br>2123<br>2083<br>2083<br>2123<br>2073<br>2078<br>2088<br>2093<br>2098<br>2103<br>2108<br>2113<br>2118                                                                                                    | 2128 | 2133    |  |
| $\bullet$                 | 國                                    | <b>4 DATA PROJECT kurva s</b>                                                                                 |                                                                                                    |      |         |  |
|                           | ą,                                   | - Section A.1.1. Pekerjaan Pendahuluan                                                                        |                                                                                                    |      |         |  |
|                           | E,                                   | Pengukuran dan pemasangan<br>bouwplank                                                                        |                                                                                                    |      |         |  |
| $\overline{\mathbf{3}}$   | F.A                                  | # Section A.1.2. Pekerjaan Struktur<br>Pondasi                                                                |                                                                                                    |      |         |  |
| Δ                         | ı.                                   | - Pekerjaan Pondasi Footplate                                                                                 |                                                                                                    |      |         |  |
| 5                         | п.                                   | Galian tanah biasa manual<br>kedalaman 2 m                                                                    |                                                                                                    |      |         |  |
| 6                         | œ,                                   | Urugan pasir urug                                                                                             |                                                                                                    |      |         |  |
| 7                         | 咽                                    | Lantai kerja beton                                                                                            |                                                                                                    |      |         |  |
| $\mathbb{R}$              | ÷.                                   | Beton Ready Mix mutu fc' 21,7 Mpa (<br>K-250)                                                                 |                                                                                                    |      |         |  |
| $\mathbf Q$               | ı.                                   | <b>Pembesian Footplate</b>                                                                                    |                                                                                                    |      |         |  |
| 10                        | π,                                   | Bekisting pasangan 1/2 batako                                                                                 |                                                                                                    |      |         |  |
| 11                        | a,                                   | <b>4 Pekeriaan Pit Lift</b>                                                                                   |                                                                                                    |      |         |  |
| 12                        | -3                                   | Galian tanah biasa manual<br>kedalaman 2 m                                                                    |                                                                                                    |      |         |  |
| 13                        | and a                                | Urugan pasir urug                                                                                             |                                                                                                    |      |         |  |
| 14                        | a,                                   | Lantai keria beton                                                                                            |                                                                                                    |      |         |  |
| 15                        | 刁                                    | Beton Ready Mix mutu fc' 21,7 Mpa (<br>K-250)                                                                 | Activate Windows                                                                                                    |      |         |  |
| 16                        | œ.                                   | Pembesian slab dan dinding                                                                                    | Go to Settings to activate Windows                                                                                                    |      |         |  |
| $\overline{A}$            |                                      |                                                                                                    | $F$ $T$                                                                                                    |      |         |  |
| Ready                     |                                      | 7 New Tasks : Auto Scheduled                                                                                  | 冊<br>翩                                                                                                    |      |         |  |

*Gambar 2. 12 MS Project*

• *Process of inserting rows, typing in the task name and indenting the subunit continues until all task in the WBS are entered*

• *Enster predecessor task number (s) in the "predecessors" fiels. You need to use the raw number, not the WBS code*

| File                          |          | Resource                                                     | View<br>Help<br>Report<br>Project                          | <b>Gantt Chart Format</b>                                             |                |                                      | Tell me what you want to do |                                                        |                                           | o                                                                                                    |                  |
|-------------------------------|----------|--------------------------------------------------------------|------------------------------------------------------------|-----------------------------------------------------------------------|----------------|--------------------------------------|-----------------------------|--------------------------------------------------------|-------------------------------------------|----------------------------------------------------------------------------------------------------|------------------|
| 医<br>Gantt<br>Chart -<br>View | Paste    | X Cut<br>$\Box$ Copy $\sim$<br>S Format Painter<br>Clipboard | $-10$<br>Arial<br>$\mathsf{B}$<br>đ٨<br>Font<br>$\sqrt{2}$ | ここの通信                                                                 |                | 云云 ◎ © G ® Respect Links<br>Schedule | 导 Mark on Track             | Ñ<br>Manually<br>Auto<br>Schedule<br>Schedule<br>Tasks | <b>F&amp;</b> Inspect<br>Move ~<br>Mode - | $2m$ Task $-$<br>Notes<br>$Q$ Find $\sim$<br>$\Box$ N<br><b>ETI</b> Details<br><b>f</b> <sup>-</sup> Summary<br>$Q$ Clear $\sim$<br>Scroll<br>Information<br>Add to Timeline<br>Milestone<br>to Task + Fill -<br>Editing<br>Insert<br>Properties |                  |
|                               | $\omega$ | Task<br>Mode - Task Name                                     |                                                            | $\mathbf{v}$ Volum $\mathbf{v}$ Sz $\mathbf{v}$ Suration $\mathbf{v}$ |                |                                      | Start<br>$\sim$             | Finish                                                 | $-$ Predecessors                          | 01 Apr '22<br>08 Apr '22<br>555<br>$M$ : $T$ : $W$ : $T$   $F$ : $S$ : $S$ : $M$ : $T$ : $W$ : $T$                                                                                                    | 15A <sub>0</sub> |
| $\overline{0}$                |          | L.                                                           | 4 DATA PROJECT kurva s                                     |                                                                       |                | 85 days                              | Fri 01/04/22                | Fri 24/06/22                                           |                                           |                                                                                                    |                  |
|                               |          | ۳,                                                           | 4 Section A.1.1. Pekerjaan Pendahuluan                     |                                                                       |                | 9 days                               | Fri 01/04/22                | Sat 09/04/22                                           |                                           |                                                                                                    |                  |
|                               |          | ı.                                                           | Pengukuran dan pemasangan<br>bouwplank                     | 178                                                                   | m <sup>2</sup> | 9 days                               | Fri 01/04/22                | Sat 09/04/22                                           |                                           |                                                                                                    |                  |
|                               |          | E.                                                           | - Section A.1.2. Pekeriaan Struktur<br>Pondasi             |                                                                       |                | 26 days                              |                             | Thu 07/04/22 Mon 02/05/22                              |                                           |                                                                                                    |                  |
|                               |          | ↖                                                            | 4 Pekerjaan Pondasi Footplate                              |                                                                       |                | 13 days                              | Thu 07/04/22                | Tue 19/04/22                                           |                                           |                                                                                                    |                  |
| 5                             |          | <b>Contract</b>                                              | Galian tanah biasa manual<br>kedalaman 2 m                 | 224.11                                                                | m <sup>2</sup> | 4 days                               | Thu 07/04/22                | Sun 107 4/22 2FS-3 days                                |                                           |                                                                                                    |                  |
| 6                             |          | <b>City</b>                                                  | Urugan pasir urug                                          | 8.21                                                                  | m              | 1 day                                | Tue 19/04/22                | Tue 19/04/22 8                                         |                                           |                                                                                                    |                  |
| $\overline{7}$                |          | ۳,                                                           | Lantai keria beton                                         | 8.21                                                                  | m              | 1 day                                | Mon 11/04/22                | Mon 11/04/22 5                                         |                                           |                                                                                                    |                  |
| 8                             |          | щ.                                                           | Beton Ready Mix mutu fc' 21,7 Mpa (<br>K-250)              | 36.47                                                                 | m <sup>2</sup> | 2 days                               |                             | Sun 17/04/22 Mon 18/04/22 9                            |                                           |                                                                                                    |                  |
| $\circ$                       |          | E.                                                           | Pembesian Footplate                                        | 6006.5                                                                | kg             | 3 days                               | Thu 14/04/22                | Sat 16/04/22 10FF                                      |                                           |                                                                                                    |                  |
| 10 <sub>10</sub>              |          | - 4                                                          | Bekisting pasangan % batako                                | 165,13                                                                | m              | 5 days                               | Tue 12/04/22                | Sat 16/04/22 7                                         |                                           |                                                                                                    |                  |
| 11                            |          | u.                                                           | - Pekerjaan Pit Lift                                       |                                                                       |                | 13 days                              | Thu 07/04/22                | Tue 19/04/22                                           |                                           |                                                                                                    |                  |
| 12 <sup>2</sup>               |          | ۰,                                                           | Galian tanah biasa manual<br>kedalaman 2 m                 | 38.87                                                                 | m <sup>*</sup> | 4 days                               | Thu 07/04/22                | Sun 10/04/22 555                                       |                                           |                                                                                                    |                  |
| 13 <sup>°</sup>               |          | 电                                                            | Urugan pasir urug                                          | 1.27                                                                  | m              | 1 day                                | Tue 19/04/22                | Tue 19/04/22 15                                        |                                           |                                                                                                    |                  |
| 14                            |          | E,                                                           | Lantai keria beton                                         | 1.27                                                                  | m <sup>*</sup> | 1 day                                | Mon 11/04/22                | Mon 11/04/22 12                                        |                                           |                                                                                                    |                  |
| 15                            |          | ag.                                                          | Beton Ready Mix mutu fc' 21,7 Mpa (<br>K-250)              | 21,07                                                                 | m              | 2 days                               |                             | Sun 17/04/22 Mon 18/04/22 16                           |                                           | <b>Activate Windows</b>                                                                                                    |                  |
| 16                            |          | <b>Contract</b>                                              | Pembesian slab dan dinding                                 | 3789.88 kg                                                            |                | 1 day                                | Sat 16/04/22                | Sat 16/04/22 18                                        |                                           | Go to Settings to activate Windows.                                                                                                    |                  |
| π                             |          |                                                              |                                                            |                                                                       |                |                                      |                             |                                                        |                                           | $\boxed{1}$                                                                                                    |                  |
|                               |          |                                                              | 3 New Tasks : Auto Scheduled                               |                                                                       |                |                                      |                             |                                                        |                                           | 屇                                                                                                    |                  |

*Gambar 2. 13 MS Project*

| 医<br>Gantt<br>Chart - | X Cut<br>Th Copy -<br>Paste   | $\mathbf{10}$<br>Arial<br>B<br>đ٨<br>Format Painter    | 2 2 2 2 2<br>長長                                           |                | ₿ ⊕ Ø ® Respect Links | Mark on Track   | Ń<br>Manually<br>Auto<br>Schedule<br>Schedule | <b>F&amp;</b> Inspect<br>$F$ Move ~<br>Mode - | <b>Zim Task -</b><br><b>f</b> <sup>-</sup> Summary<br>← Milestone | Notes<br><b>Ell</b> Details<br>Information<br>Add to Timeline | $Q$ Find $\sim$<br>$\overline{\phantom{a}}$<br>$Q$ Clear $\sim$<br>Scroll<br>to Task & Fill - |
|-----------------------|-------------------------------|--------------------------------------------------------|-----------------------------------------------------------|----------------|-----------------------|-----------------|-----------------------------------------------|-----------------------------------------------|-------------------------------------------------------------------|---------------------------------------------------------------|-----------------------------------------------------------------------------------------------|
| View                  | Clipboard<br>Task<br>$\omega$ | Font<br>$\vert \overline{u} \vert$<br>Mode - Task Name | $\bullet$ Volum $\bullet$ Sz $\bullet$ Duration $\bullet$ |                | Schedule              | Start<br>$\sim$ | Tasks<br>Finish                               | $-$ Predecess<br>31                           | Insert<br>April 2022<br>O2<br>O <sub>4</sub>                      | Properties<br>06<br>OB<br>10 <sup>1</sup><br>12               | Editing<br>14<br>16<br>18 20                                                                  |
| $\mathbf{0}$          | ą,                            | <b><i>A</i></b> DATA PROJECT kurva s                   |                                                           |                | 85 days               | Fri 01/04/22    | Fri 24/06/22                                  |                                               |                                                                   |                                                               |                                                                                               |
|                       | <b>Call</b>                   | <sup>4</sup> Section A.1.1. Pekerjaan Pendahuluan      |                                                           |                | 9 days                | Fri 01/04/22    | Sat 09/04/22                                  |                                               |                                                                   |                                                               |                                                                                               |
|                       | <b>Contract</b>               | Pengukuran dan pemasangan<br>bouwplank                 | 178                                                       | m              | 9 days                | Fri 01/04/22    | Sat 09/04/22                                  |                                               |                                                                   |                                                               |                                                                                               |
| 3                     | E.                            | - Section A.1.2. Pekeriaan Struktur<br>Pondasi         |                                                           |                | 26 days               |                 | Thu 07/04/22 Mon 02/05/22                     |                                               |                                                                   |                                                               |                                                                                               |
| $\Delta$              | E.                            | <b>4 Pekerjaan Pondasi Footplate</b>                   |                                                           |                | 13 days               | Thu 07/04/22    | Tue 19/04/22                                  |                                               |                                                                   |                                                               |                                                                                               |
| K)                    | <b>Contract</b>               | Galian tanah biasa manual<br>kedalaman 2 m             | 224.11                                                    | m <sup>2</sup> | 4 days                | Thu 07/04/22    | Sun 10/04/22 2FS-3 day                        |                                               |                                                                   |                                                               |                                                                                               |
| 6                     | <b>Cold</b>                   | Urugan pasir urug                                      | 8.21                                                      | m              | 1 day                 | Tue 19/04/22    | Tue 19/04/22 8                                |                                               |                                                                   |                                                               |                                                                                               |
| $\overline{z}$        | <b>Call</b>                   | Lantai kerja beton                                     | 8.21                                                      | m              | 1 day                 | Mon 11/04/22    | Mon 11/04/22 5                                |                                               |                                                                   |                                                               |                                                                                               |
| $\overline{8}$        | <b>Co</b>                     | Beton Ready Mix mutu fc' 21,7 Mpa (<br>K-250)          | 36.47                                                     | m <sup>x</sup> | 2 days                |                 | Sun 17/04/22 Mon 18/04/22 9                   |                                               |                                                                   |                                                               |                                                                                               |
| $\mathbf{Q}$          | E.                            | Pembesian Footplate                                    | 6006.5                                                    | kg             | 3 days                | Thu 14/04/22    | Sat 16/04/22 10FF                             |                                               |                                                                   |                                                               |                                                                                               |
| 10 <sub>10</sub>      | <b>Card</b>                   | Bekisting pasangan 1/2 batako                          | 165,13                                                    | m <sup>*</sup> | 5 days                | Tue 12/04/22    | Sat 16/04/22 7                                |                                               |                                                                   |                                                               |                                                                                               |
| 11                    | <b>Contract</b>               | - Pekerjaan Pit Lift                                   |                                                           |                | 13 days               | Thu 07/04/22    | Tue 19/04/22                                  |                                               |                                                                   |                                                               |                                                                                               |
| 12 <sup>2</sup>       | <b>Card</b>                   | Galian tanah biasa manual<br>kedalaman 2 m             | 38.87                                                     | m              | 4 days                | Thu 07/04/22    | Sun 10/04/22 555                              |                                               |                                                                   |                                                               |                                                                                               |
| 13 <sup>°</sup>       | т,                            | Urugan pasir urug                                      | 1.27                                                      | m              | 1 day                 | Tue 19/04/22    | Tue 19/04/22 15                               |                                               |                                                                   |                                                               |                                                                                               |
| 14                    | E.                            | Lantai kerja beton                                     | 1.27                                                      | m <sup>x</sup> | 1 day                 |                 | Mon 11/04/22 Mon 11/04/22 12                  |                                               |                                                                   |                                                               |                                                                                               |
| 15                    | <b>Contract</b>               | Beton Ready Mix mutu fc' 21,7 Mpa (<br>K-2501          | 21,07                                                     | m              | 2 days                |                 | Sun 17/04/22 Mon 18/04/22 16                  |                                               |                                                                   | Activate Window                                               |                                                                                               |
| 16                    | <b>Card</b>                   | Pembesian slab dan dinding                             | 3789.88 kg                                                |                | 1 day                 | Sat 16/04/22    | Sat 16/04/22 18                               |                                               |                                                                   |                                                               | Go to Settings to accordte Windows                                                            |
| $\overline{4}$        |                               |                                                        |                                                           |                |                       |                 |                                               | $\boxed{1}$                                   |                                                                   |                                                               |                                                                                               |

*Gambar 2. 14 MS Project*

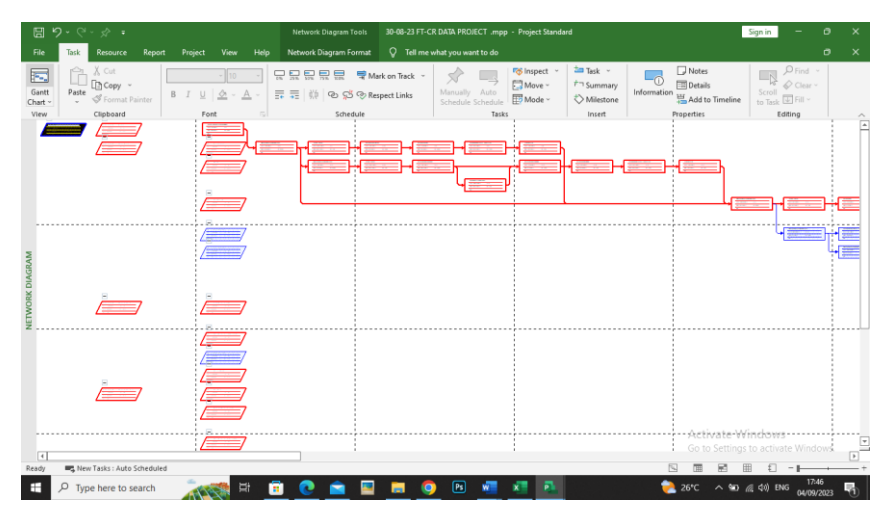

*Gambar 2. 15 MS Project*

#### **2.3 Mempercepat waktu penyelesaian proyek**

Menurut Dimyati & Nurjaman dalam (Soetari, 2016), mempercepat waktu penyelesaian proyek adalah suatu usaha penyelesain proyek lebih awal dari waktu penyelesaian dalam keadaan normal. Dengan diadakan percepatan waktu ini akan terjadi pengurangan durasi kegiatan yang akan diadakan crash program.Durasi percepatan maksimum dibatasi oleh luas proyek atau lokasi kerja, namun ada empat factor yang dapat dioptimumkan untuk melaksanakan percepatan pada suatu aktivitas, yaitu penambahan jumlah tenaga kerja, penjadwalan kerja lembur, penggunaan peralatan berat, dan pengubahan metode konstruksi di lapangan.

- a. Untuk setiap jam kerja lembur berikutnya harus dibayar upah lembur sebersar 2 (dua) kali upah satu jam.
- b. Dari urusan tersebut dapat dirumuskan sebagai berikut:
- c. Biaya lembur per hari = (jam kerja lembur pertama x 1,5 x upah satu jam normal) + (jam kerja lembur berikutnya x 2 upah satu jam normal) (1)

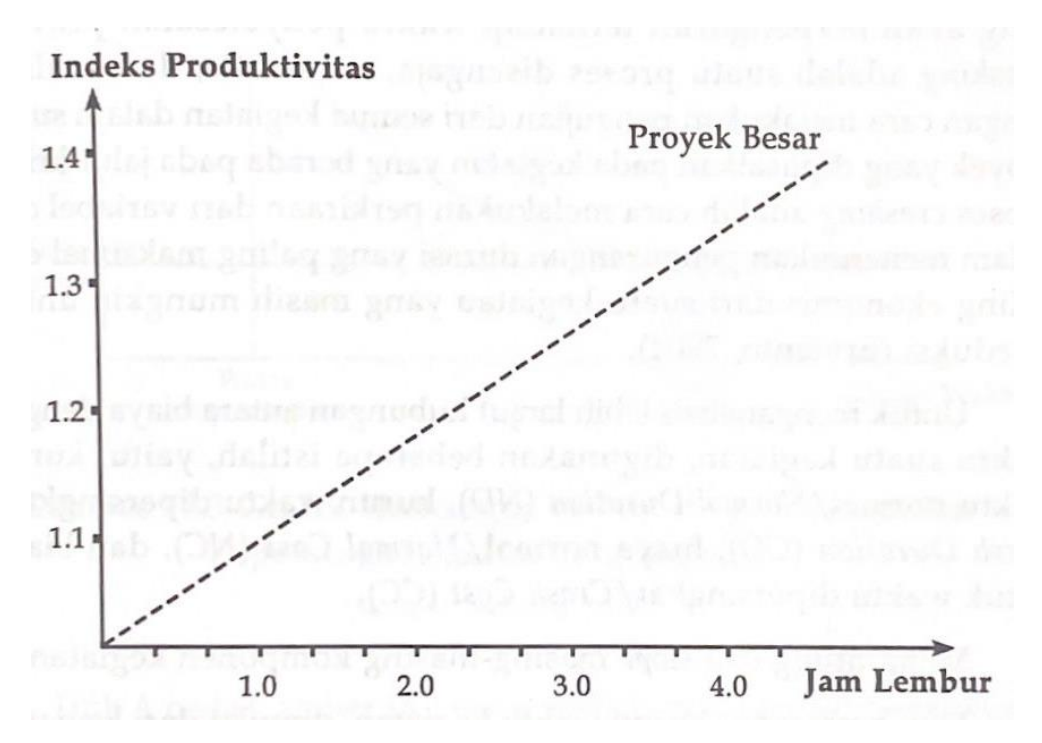

*Gambar 2. 16 Grafik indikasi menurunnya produktivitas karena kerja lembur*

Dari uraian tersebut dapat ditulis sebagai berikut

= Volume Durasi normal

Prouktivitas harian

$$
=\frac{productivitas harian}{8 jam}
$$

 $=$  (a x b x produksi tiap jam)

Keterangan:

a = jumlah jam kerja lembur

b = koefisien penurunan produktivitas kerja lembur.

# **2.3.2 Fast Track**

Fast track penyelesaian waktu proyek dengan menerapkan pelaksanaan item pekerjaan secara "parallel" atau "simultan" atau "tumpan tindih" sehinga diperoleh penghematan waktu penyelesaian pekerjaan.

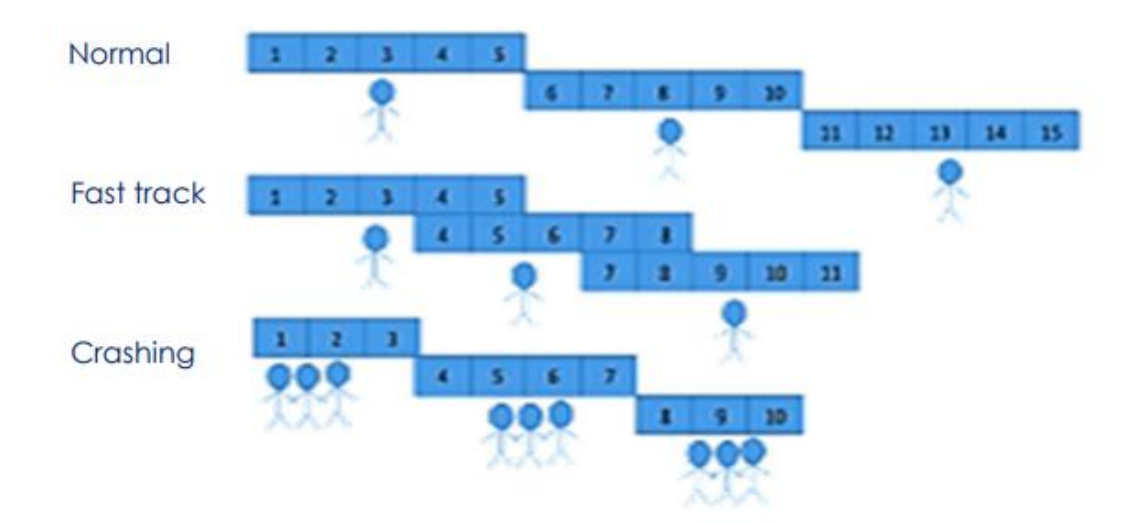

*Gambar 2. 17 waktu Normal, Fastrack, crashing Sumber: materi kuliah*

#### **Beberapa prinsip analisis:**

- ➢ Logika ketergantungan antar aktivitas kritis disusun secara parallel atau menggnakan prinsip *Star to Start*
- ➢ Logika ketergantungan memperhatikan kondisi lapangan dan produktivitas rill
- ➢ Pertimbangan secata matang terhadap volume pekerjaan, durasi, sumberdaya dan produktivitas pada aktivitas kritis
- ➢ Percepatan dengan melihat durasi aktivitas yang Panjang
- ➢ Waktu terpendek aktivitas yang terpilih ≥ 2hari

# **Beberapa pertimbangan**

- ➢ Tidak memerlukan penambahan jumlah tenaga kerja
- ➢ Material/bahan sesuai dengan perencanaan normal termasuk harga bahan, material dan tenaga kerja harus ready di lapangan
- ➢ Resiko ketidaktepatan jadwal seperti yang direncanakan harus menjadi perhatian (apalagi jika terdapat banyak lintasan kritis)
- ➢ Risiko olerload pengunaan sumber daya

Fast-track dapat mereduksi waktu dengan cepat, akan tetapi pada saat yang bersamaan muncul adanya peningkatan risiko (*rework* dan *schedule delays*)

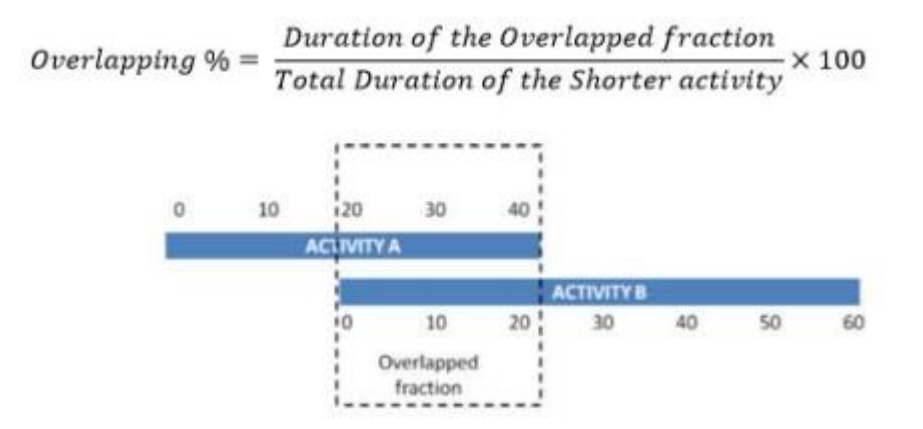

*Gambar 2. 18 Overlaping*

Tingkat *overlapping* aktivitas A dan  $B = 20/40 \text{ X } 100\% = 50\%$ 

Saputra 2017 dalam (A Zuhriyah dan W Oetomo, 2019) menyebutkan bahwa fast track ialah salah satu upaya untuk memperpendek durasi waktu dan dalam penggunaannya memberikan keuntungan dalam segi percepatan waktu penyelesaian proyek dengan mengatur sistem yang efektif dan terurut. Metode fast track dilakukan dengan menerapkan tumpang tindih atau paralel pada pekerjaan di lintasan kritis.

Peter Landau dalam (A Zuhriyah dan W Oetomo, 2019) menyebutkan bahwa fast track pada suatu proyek adalah sesuatu yang penting dalam berbagai kondisi dan keadaan pada penjadwalan suatu proyek. Fast track adalah proses yang salah satu solusi sangat penting dalam penjadwalan suatu proyek. Dengan penggunaan fast track, dapat mengatasi keterlambatan dan bahkan dapat memperpendek durasi waktu penyelesaian suatu proyek dimana satu kegiatan belum sepenuhnya selesai dapat memulai kegiatan selanjutnya, sehingga dapat selesai bersama dan dapat memperpendek durasi waktu keseluruhan.

Ballesteros-Pérez dalam Wiwik Wiharti, dkk (2020) menyatakan kelebihan dari metode fast-track untuk diaplikasikan pada sebagian besar proyek karena lebih hemat, meskipun dengan percepatan waktu yang sangat terbatas, yaitu hanya antara

10% – 20% dari jadwal awal dan hal ini sebagai salah satu kelemahan dari pengaplikasian metode fast-track secara individual.

Metode *Fast-Track* menurut Estefanus, dkk., (2017)

- 1. Mengumpulkan data-data proyek seperti ; rencana anggaran biaya (RAB), kurva S, harga satuan pekerjaan, harga satuan bahan standar, analisa harga satuan, yang sudah direncanakan pada saat penawaran, laporan kemajuan fisik pekerjaan proyek setiap minggunya yang merupakan hasil pantauan dari konsultan pengawas selama pelaksanaan proyek berlangsung.
- 2. Membuat urutan aktivitas dan hubungan yang logis antara aktivitas yang ada dan cukup realistis untuk dilaksanakan.
- 3. Menentukan lintasan kritis dengan bantuan program Microsoft Project.
- 4. Setelah diketahui aktivitas-aktivitas di lintasan kritis dengan program Microsoft Project, selanjutnya dilakukan penjadwalan fast-track pada aktivitasaktivitas di lintasan kritis dengan menerapkan ketetntuan/prinsip fast-track.
- 5. Kemudian menentukan waktu yang akan dipercepat dan melakukan percepatan yang diinginkan untuk mempercepat waktu pelaksanaan.
- 6. Setelah mendapatkan waktu yang dipercepat, kemudian melakukan perbandingan biaya awal dengan biaya setelah fast-track

#### **2.3.3 Prosedur mempersingkat waktu**

Prosedur mempersingkat waktu menurut Soeharto (1997) adalah sebagai berikut:

- a. Menghitung waktu penyelesaian proyek.
- b. Menentukan biaya normal setiap kegiatan.
- c. Menentukan biaya dipercepat setiap kegiatan.
- d. Menghitung cost slope setiap komponen kegiatan.
- e. Mempersingkat kurun waktu kegiatan, dimulai dari kegiatan kritis yang mempunyai cost slope terendah.
- f. Apabila dalam proses mempercepat waktu proyek terbentuk jalur kritis baru, mempercepat kegiatan-kegiatan kritis yang mempunyai kombinasi slope biaya terendah.
- g. Meneruskan mempersingkat waktu kegiatsan sampai titik proyek dipersingkat (TPD)
- h. Baut tabulasi biaya versus waktu, gambarkan dalam grafik dan hubungan titik normal (biaya dan waktu normal), titik yang terbentuk setiap kali mempersingkat kegiatan, sampai dengan titik TPD.
- i. Hitung biaya tidak lansung proyek dan gambarkan pada grafik
- j. Jumlahkan biaya lansung dan biaya tidak lansung untuk mencari biaya total sebelum waktu yang diinginkan.
- k. Periksa pada grafik biaya total untuk mencapai waktu optimum, yaitu kurun waktu penyelesaian proyek dengan biaya terendah.

#### **2.3.1 Crashing**

Terminologi proses crahing adalah mereduksi suatu pekerjaan yang akan berpengaruh terhadap waktu pernyelesaian waktu penyelesaian proyek. Crasing adalah suatu proses disengaja, sistematis, dan analitik dengan cara melakukan pengujian dari semua kegiatan dalam suatu proyek yang dipusatkan pada kegiatan yang berada pada jalur kritis. Proses crashing adalah cara melakukan perkiraan dari variabel cost dalam menentukan pengurangan durasi yang paling maksimal dan paling ekonomis dari suatu kegiatan yang masih mungkin untuk direduksi. (Ervianto, 2004).

Menurut Mahendra dalam (Dimyati dan Nurjasam,2014) ada dua alasan yang dilakukan crash program, yaitu sebagai berikut:

- a. Kegiatan proyek yang bersankutan diharapkan segera selesai sebab sudah merupakan keputusan dan disetujui manajemen atau pemilik proyek dengan suatu alasan tertentu.
- b. Karena terjadi keterlambatan pelaksanaan proyek yang telah melebihi batas toleransi tertentu dan dinilai oleh manajemen atau pemilik proyek akan sangat mempengaruhi kelancaran dan batas waktu penyelesaian proyek tersebut secara keseluruhan.

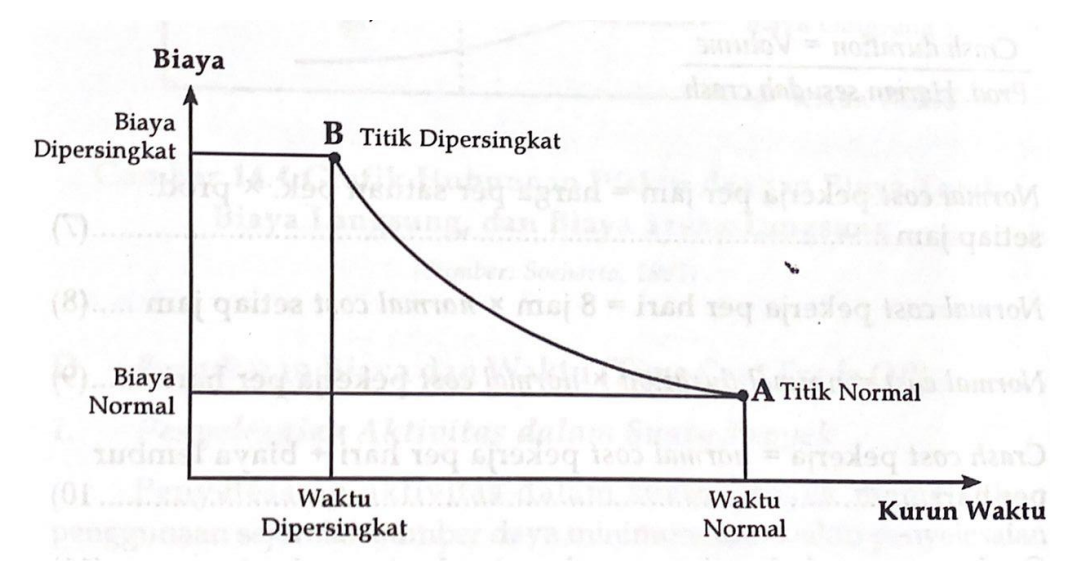

*Gambar 2. 19 hubungan waktu-biaya normal dan dipersingkat untuk satu kegiatan*

Titik A pada gambar menunjukan titik normal, sedangkan titik B adalah titik dipersingkat. Garis yang menghubunkan titik A dendan B disebut kurva waktubiaya. Pada umumnya, garis ini dapat dianggap sebagai garis lurus,jika tidak (misalnya, cekung), diadakan perhitungan per segmen yang terdiri atas beberapa garis lurus, seandainya diketahui bentuk kurva waktu-biaya suatu kegiata, artinya dengan mengetahui berapa slope atau sudut kemiringan, dapat dihitung jumlah biaya untuk mempersingkat waktu satu hari.

Penambahan biaya lansung (direct cost) untuk mempercepat suatu aktivitas per satuan waktu disebut cost slope.

#### **Percepatan dengan menambah jam kerja:**

- Pertimbangan factor produktivitas pekerja antara jam kerja normal dengan jam kerja lembur atau system shift karena penambahan jam kerja akan menurunkan produktivitas pekerja
- Pertimbangan factor regulasi yang berlaku

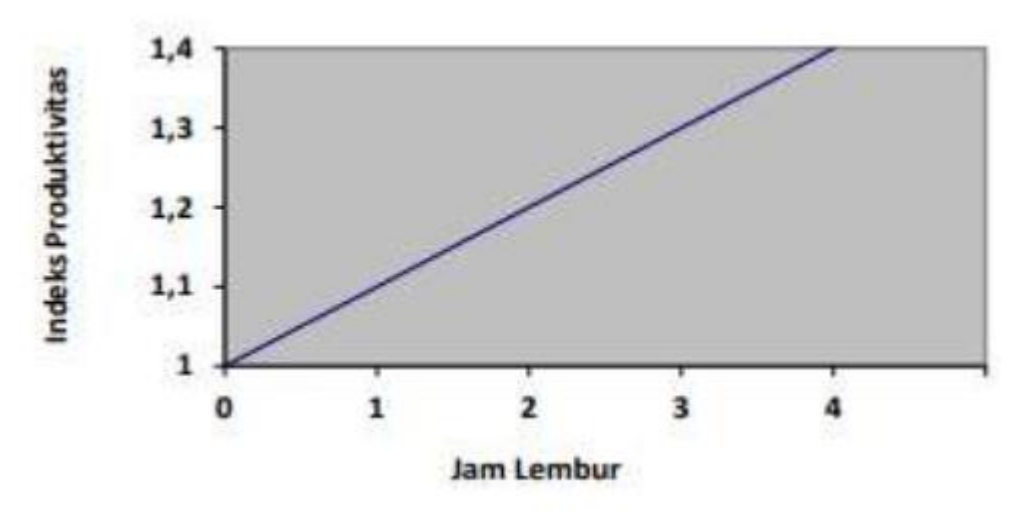

Gambar 2. 20 jam kerja Sumber: materi kuliah

produktivitas = volume pekerjaan durasi normal pekerjaan

produktivitas harian setelah crashing = ( jam kerja per hari x produktivitas per jam) + (jumlah jam lembur x koefisien penurunan akibat lembur x produktivitas per jam)

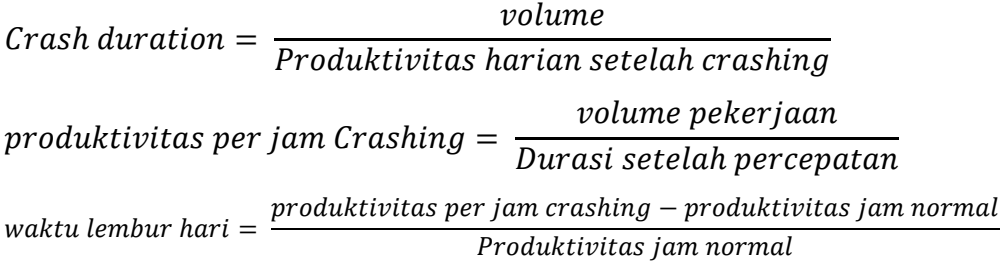